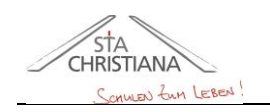

2821 Lanzenkirchen • Wiener Neustädter Straße 74<br>33- Direktor -31 / Abteilungsvorständin -34 / Fachvorständin -32 / Direktor -33 / Abteilungsvorständin -34 / Fachvorständin -32 / Direktor -33

#### **BA** Elementarpädagogik

# **LEITFADEN FÜR DIE ERARBEITUNG DER ABSCHLUSSARBEIT**

# Inhalt

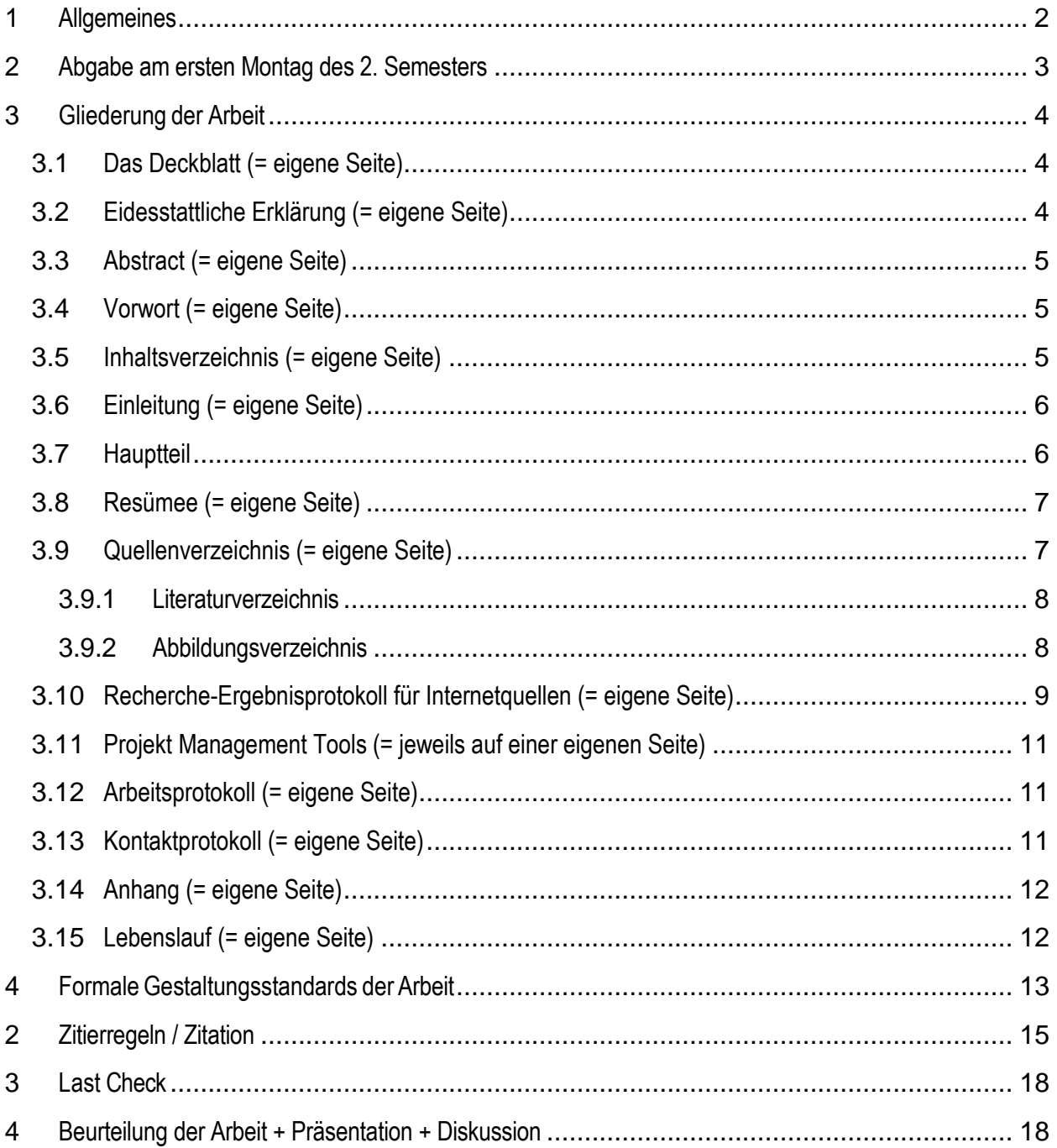

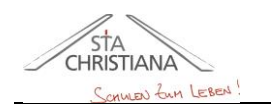

hum

SCHULVEREIN INSTITUT STA. CHRISTIANA - FROHSDORF HÖHERE LEHRANSTALT FÜR WIRTSCHAFTLICHE BERUFE BILDUNGSANSTALT UND KOLLEG FÜR ELEMENTARPÄDAGOGIK

2821 Lanzenkirchen • Wiener Neustädter Straße 74<br>33- Direktor -31 / Abteilungsvorständin -34 / Fachvorständin -32 / Direktor -33 / Abteilungsvorständin -34 / Fachvorständin -32 / Direktor -33 **BA** Elementarpädagog

# <span id="page-1-0"></span>**1 Allgemeines**

Themenwahl bzw. möglicher Unterrichtsgegenstand / mögliche Unterrichtsgegenstände:

- o Besuchte schulautonome Vertiefung Bewegung|Sport|Kreativität
- o Volkswirtschaft und Wirtschaftsgeographie
- o Betriebswirtschaft
- o Fächerkombination Naturwissenschaften u. Ernährung
- o Pflichtpraktikum

Themenstellung muss von der Gruppe (**mindestens 2 Schüler:innen** und max. 5 Schüler:innen) vor den Osterferien [genauer Termin im aktuellen Terminplan] eingereicht werden.

10-15 Seiten reiner Text pro Person, in Absprache mit der Betreuerin/dem Betreuer, abhängig von Gegenstand und Thematik.

Eine Zusammenarbeit mit einem Unternehmen/Verein/Betrieb kann angestrebt werden.

Die Abschlussarbeit sollte bei jeder Schülerin und jedem Schüler **gleich aufgebaut sein**. Die Abfolge der einzelnen Abschnitte ist vorgegeben und soll eingehalten werden.

Die Abschlussarbeit gliedert sich in zwei grundlegende Bereiche: **Theoretischer Teil und praktischer Teil**

Der praktische Teil kann aus einem elektronischen/schriftlichen Fragebogen, einem Interview, einem Video, einem selbst erstellen Produkt (z.B. Folder), einem Selbstversuch, einem Event usw. aufgebaut sein.

## **Die Arbeit ist die Antwort auf eine im Vorhinein formulierte Themenstellung, welche bereits eingereicht wurde!**

Auf der Schul-Website gibt es alle Vorlagen: **Internes - Downloads**

Die Diplomarbeit ist im vorwissenschaftlichen Stil unter Verwendung der Fachsprache zu schreiben. Es gilt das **ICH/WIR/UNS-Tabu, außer im Vorwort.** Es darf nicht geschrieben werden "Ich habe die Recherche gemacht", sondern

"**Die Autorin / Der Autor** dieser Arbeit hat die Recherche gemacht."

**"Die Verfasserin / Der Verfasser** dieser Arbeit hat die Recherche gemacht."

Auf geschlechtergerechten Sprachgebrauch (gendern) ist zu achten. In der Arbeit sollen sich die Teammitglieder auf eine einheitliche Variante bezüglich der Genderregelung einigen. Details sind stets mit den betreuenden Lehrkräften absprechen.

**Literaturquellen müssen korrekt laut den standortspezifischen Regeln für wissenschaftliches Arbeiten angegeben werden, d.h. alle Inhalte müssen dokumentiert und nachvollziehbar sein. Es darf kein Plagiat abgegeben werden. Bei Internetquellen und generativer KI-Tools ist darauf zu achten, dass der URL der Seite bzw. auch die Prompts (= Eingaben) angeführt werden. Details müssen im Recherche-Ergebnisprotokoll angeführt werden. Die Literaturquellen sind mit den Betreuer:innen abzusprechen. Es ist grundsätzlich ein "Fachbuch" pro Schüler:in als Literaturquelle heranzuziehen.**

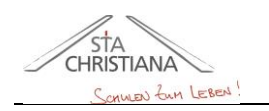

SCHULVEREIN INSTITUT STA. CHRISTIANA - FROHSDORF HÖHERE LEHRANSTALT FÜR WIRTSCHAFTLICHE BERUFE

BILDUNGSANSTALT UND KOLLEG FÜR ELEMENTARPÄDAGOGIK

2821 Lanzenkirchen • Wiener Neustädter Straße 74<br>33- Direktor -31 / Abteilungsvorständin -34 / Fachvorständin -32 / Direktor -33 / Abteilungsvorständin -34 / Fachvorständin -32 / Direktor -33 **BA** Elementarpädagog hum

# <span id="page-2-0"></span>**2 Abgabe am ersten Montag des 2. Semesters**

Die **Abschlussarbeit** wird in Farbe ausgedruckt – doppelseitiger Druck möglich – und gebunden in 2-

facher Ausfertigung abgegeben:

Papierformat: DIN A4, Hochformat, weiß, 80g

1 x für Bibliothek, 1 x für Betreuer:in / Vorsitz → 1 Version wird nach der Präsentation und Diskussion an das Projektteam retourniert

am **1. Montag des 2. Semesters (8:00 – 12:00 Uhr)** in der Administration

**Einband**: durchsichtig; **Rückseite**: einfarbiger Karton, **Spiralbindung**

Achtung! Nur **PDF-Format an die Druckerei** weitergeben!

Das Präsentationskonzept (z.B. eine Power Point Präsentation) und die Diplomarbeit als WORD- und als PDF-Dokument müssen 1 x auf einem USB-Stick abgegeben werden. Der USB-Stick ist auf den durchsichtigen Einband mit Tixo zu befestigen, damit dieser wieder abgelöst werden kann.

Bei Fragen und Unklarheiten zunächst an die Betreuerin / den Betreuer wenden.

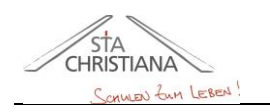

2821 Lanzenkirchen • Wiener Neustädter Straße 74<br>33- Direktor -31 / Abteilungsvorständin -34 / Fachvorständin -32 / Direktor -33 / Abteilungsvorständin -34 / Fachvorständin -32 / Direktor -33 **BA** Elementarpädagogik

# <span id="page-3-0"></span>**3 Gliederung der Arbeit**

#### <span id="page-3-1"></span>**3.1 Das Deckblatt** (= eigene Seite)

- o Vorlage von Schulwebsite herunterladen
- o Kopf- und Fußzeile nicht verändern
- o Deckblatt wird im Inhaltsverzeichnis nicht angeführt

#### **Eigene Anpassungen:**

- o TITEL DER ARBEIT (=gemeinsame Themenstellung) und Untertitel (=individuelle Themenstellung/Forschungsfrage) der Arbeit
- o Arbeit anpassen
- o vollständiger Name des Gegenstandes / der Gegenstandskombinationen laut Stundentafel angeben (wählbare Gegenstände laut geltenden Prüfungsordnungen)
- $\circ$  Schuljahr (z.B. 2024/25)
- o **Name der Kandidat:innen** alphabetisch nach dem Nachnamen gereiht und **Geburtsdatum** (z.B. 04.09.2005)
- o Prüfer:in: Titel Akad. Grad Vorname, Nachname (z. B. Prof. Mag. XY) *oder* Titel Vorname, Nachname Akad. Grad (z.B. XY BEd) *Hinweis: Die genauen Titel, Akad. Grade der Prüfer:innen befinden sich auf der Website*

## <span id="page-3-2"></span>**3.2 Eidesstattliche Erklärung** (= eigene Seite)

- o Entspricht der 2. Seite der Arbeit ➔ **formatiert wie Ü1, aber keine Formatvorlage zuweisen!**
- o Die Eidesstattliche Erklärung wird im Inhaltsverzeichnis nicht angeführt.
- o Vorlage von Schulwebsite herunterladen
- o Voreingestellte Kopf- und Fußzeile
- o Datum und Unterschrift(en) ergänzen
- o Pro Person eine Erklärung einfügen
- o Datum und Unterschrift vor der Abgabe (handschriftlich) angeben

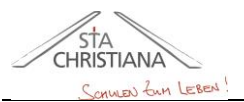

2821 Lanzenkirchen • Wiener Neustädter Straße 74<br>33- Direktor -31 / Abteilungsvorständin -34 / Fachvorständin -32 / Direktor -33 / Abteilungsvorständin -34 / Fachvorständin -32 / Direktor -33 **BA** Sozial hum

# <span id="page-4-0"></span>**3.3 Abstract** (= eigene Seite)

- o Überschrift "Abstract" ➔ **formatiert wie Ü1, aber keine Formatvorlage zu- weisen!**
- o Der Abstract wird im Inhaltsverzeichnis nicht angeführt.
- o Vorlage von Schulwebsite herunterladen ➔ 1 gemeinsamer Abstract pro Team
- o Voreingestellte Kopf- und Fußzeile
- o Zielsetzung in **Kurzform**

#### <span id="page-4-1"></span>**3.4 Vorwort** (= eigene Seite)

- o **Entspricht Kapitel 1** (Überschrift 1 zuweisen)
- o Das Vorwort wird als erste Seite mit einer **individuellen Kopf- und Fußzeile** versehen, hier scheint zum ersten Mal die **Seitenzahl** in der Fußzeile auf. Es sollte etwa **eine DIN A4 Seite**  füllen und wird eher am Ende der Arbeit ver- fasst.
- o Das Vorwort beinhaltet die **Beweggründe**, warum man dieses Thema gewählt hat.
	- Wie hat sich die **Idee** entwickelt?
	- Es sollte, wenn möglich, ein persönlicher Bezug zur Arbeit aufgezeigt werden. **Nicht schreiben**: weil meine Eltern es gesagt haben…, weil ich es interessant fand…
	- Im Vorwort kann auch eine ganz **persönliche Danksagung** verfasst werden, z. B. an Eltern, Korrekturleser:innen, Betreuer:in … [Achtung: Betreuer:innen sind keine Korrekturleser:innen!]
	- ImVorwort dürfen **keine Inhalte** der Arbeit vorweggenommen werden oder Ergebnisse diskutiert werden.
	- **Man darf aber: "***Uns hat am meisten begeistert*,…" solche Schlagworte darf man benutzen, nur nicht weiter darauf eingehen! **Kein ICH/WIR/UNS-Tabu im Vorwort!**

## <span id="page-4-2"></span>**3.5 Inhaltsverzeichnis** (= eigene Seite)

- o **Überschrift formatiert wie Ü1, aber keine Formatvorlage zuweisen!**
- o Das Inhaltsverzeichnis wird automatisch in einfacher Formatierung erstellt:

Verweise/Referenzen - Inhaltsverzeichnis - Benutzerdefiniertes IV

- o Schriftfarbe ist schwarz.
- o Im Inhaltsverzeichnis wird NICHTS unterstrichen!
- o Das Inhaltsverzeichnis muss alle bearbeiteten Inhaltsseiten (*Überschriften der 1., 2. und 3. Ordnung*) der Abschlussarbeit enthalten. **(= von Vorwort bis Lebenslauf)**
- o Inhaltsverzeichnis am Ende der Arbeit immer aktualisieren / immer "Gesamtes Verzeichnis aktualisieren"!

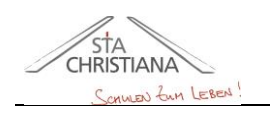

2821 Lanzenkirchen • Wiener Neustädter Straße 74<br>33- Direktor -31 / Abteilungsvorständin -34 / Fachvorständin -32 / Direktor -33 / Abteilungsvorständin -34 / Fachvorständin -32 / Direktor -33 **BA** Elemen hum

# <span id="page-5-0"></span>**3.6 Einleitung** (= eigene Seite)

- o **Entspricht Kapitel 2** (Überschrift 1 zuweisen)
- o Die Einleitung sollte einen **groben Überblick** über die gesamte Arbeit geben. z.B. *die Themen werden in folgender Reihenfolge abgehandelt*, … **NICHT**: *auf Seite 9 lesen Sie*… ➔ zu detailliert!
- o Enthält Zielsetzung in **Langform.**
- o Der Leser sollte auf das nachfolgende Thema **neugierig** gemacht werden.
- o In der Einleitung **dürfen keine** Ergebnisse diskutiert werden und **keine** persönlichen Beweggründe angeführt werden.
- o Die Einleitung sollte etwa **eine DIN A4 Seite** füllen.
- $\circ$  Die Einleitung ist wie auch das Vorwort eine Seite für sich.

## <span id="page-5-1"></span>**3.7 Hauptteil**

- o Alle **Kapitelüberschriften** im Hauptteil entsprechen einer **Überschrift 1**.
- o Der Hauptteil **umfasst das eigentliche Thema (die individuellen Themenstellungen)** und ist in einen **theoretischen** und einen **praktischen** Teil zu gliedern. Dieser Teil dient der eigentlichen Auseinandersetzung mit der jeweiligen Themenstellung der Schülerin / des Schülers.
- o Die genaue Gliederung ist vom Unterrichtsfach bzw. von den Fächerkombinationen abhängig, muss aber logisch klar, nachvollziehbar und schlüssig sein. Details können mit der Betreuerin / dem Betreuer besprochen werden.
- o Der Hauptteil muss das Thema vollständig abdecken, d.h. die Themenstellung bzw. Forschungsfrage muss beantwortet werden.
- o In den Hauptteil können auch **Bilder, Grafiken und Tabellen** eingefügt werden, sollten aber je nach Thema – eher sparsam eingesetzt werden.
- o Nicht jede Überschrift im Hauptteil muss auf eine neue Seite gesetzt werden. Der Text- und Lesefluss soll erhalten bleiben.
- o Überschriften sollen nicht einzeln (ohne nachfolgenden Text) auf einer Seite stehen.
- o Der Hauptteil wird durchgehend mit der individuellen Kopf- und Fußzeile versehen.

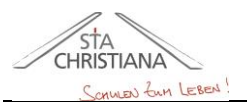

SCHULVEREIN INSTITUT STA. CHRISTIANA - FROHSDORF

HÖHERE LEHRANSTALT FÜR WIRTSCHAFTLICHE BERUFE BILDUNGSANSTALT UND KOLLEG FÜR ELEMENTARPÄDAGOGIK

2821 Lanzenkirchen • Wiener Neustädter Straße 74<br>33- Direktor -31 / Abteilungsvorständin -34 / Fachvorständin -32 / Direktor -33 / Abteilungsvorständin -34 / Fachvorständin -32 / Direktor -33 **BA** Elemen

# <span id="page-6-0"></span>**3.8 Resümee** (= eigene Seite)

- o **= Schlussteil = zusammengefasste Erkenntnisse der individuellen Themenstellungen**
- o **Entspricht einem eigenen Kapitel** (Überschrift 1)
- o Die Zusammenfassung umfasst in **kurzer, prägnanter** Form den gesamten Inhalt der Arbeit und steht auf einer eigenen Seite. Die Themenstellung bzw. die Leitfragen sollen in diesem Abschnitt beantwortet werden.
- o Positive und negative themenspezifische Erfahrungen und gewonnenen Erkenntnisse aus der Arbeit werden hier angeführt.
- o Schlussfolgerungen
- o In der Zusammenfassung sollen **keine persönliche Stellungnahme** und **keine Danksagung** enthalten sein.
- o In der Zusammenfassung dürfen **keine neuen Aspekte** der Arbeit vorgestellt werden. (Man darf nichts schreiben, was in der Arbeit nicht auch vorgekommen ist.)
- o **Keine** Formulierungen wie z. B.: "Meiner Meinung nach ..."
- o **Zirka** eine DIN A4 Seite, nicht kürzer.
- o Die Zusammenfassung hat ebenfalls eine individuelle Kopf- und Fußzeile.
- o Wird in das Inhaltsverzeichnis aufgenommen, ist eigenes Kapitel mit Ü1
- o Lauftext ohne Bilder

#### <span id="page-6-1"></span>**3.9 Quellenverzeichnis** (= eigene Seite)

- o **Entspricht einem eigenen Kapitel** (Überschrift 1)
- o **Das Quellenverzeichnis enthält alle für die Arbeit verwendeten Quellen! Die Literaturquellen sind mit den Betreuern im Vorfeld abzusprechen!**
- $\circ$  Die Quelle jedes direkten (" ... ") und jedes indirekten (vgl.) Zitats muss direkt im Anschluss an das Zitat in einer Fußnote nachgewiesen werden.
- o Das Quellenverzeichnis wird in folgende Teile gegliedert: in das **Literaturverzeichnis** und das **Abbildungsverzeichnis Bei Internetquellen ist darauf zu achten, dass der gesamte URL angeführt wird (z.B. [http://www.stachristiana.at\)](http://www.stachristiana.at/), bei generativen KI-Tools sind zusätzlich die Prompts (= Eingaben der Suchbegriffe) anzuführen.**

2821 Lanzenkirchen • Wiener Neustädter Straße 74<br>33- Direktor -31 / Abteilungsvorständin -34 / Fachvorständin -32 / Direktor -33 / Abteilungsvorständin -34 / Fachvorständin -32 / Direktor -33 **BA** Elementarpão hum

#### <span id="page-7-0"></span>**3.9.1 Literaturverzeichnis**

**CHRISTIANA** 

- o **Entspricht dem ersten Unterkapitel (Ü2) des Quellenverzeichnisses.**
- o Das Literaturverzeichnis umfasst **jede Art von Literatur**, die zum Entstehen der Arbeit beigetragen hat. Dazu zählen: Bücher, Zeitschriften, Internet, Interviews, etc.
- o Alle Texte, die als Einstimmung auf das Thema gelesen wurden, müssen ebenfalls in die Quellenverwaltung aufgenommen werden.
- o Die Quellenerfassung und das Literaturverzeichnis **können** mit Hilfe der **Quellenverwaltung in WORD** automatisch verwaltet und eingefügt, aber auch eigenständig verfasst werden.
- o Beispiel für das Erscheinen des **Literaturverzeichnisses**:

Paganini [Hrsg.], Manstetten, Hebing, & Eleftheriadi-Hacharaki (2022). Vom Umgang mit Fake News, Lüge und Verschwörung. Baden-Baden: Nomos Verlagsgesellschaft. S. 15

HLW und BAfEP Frohsdorf Sta. Christiana. (2023). HLW und BAfEP Frohsdorf Sta. Christiana. Von https://www.stachristiana.at/hlw-bafep-frohsdorf/ am 17.02.2024 abgerufen.

OpenAI's ChatGPT Sprachmodell; Prompts: N.N.; 22. Oktober 2023

#### <span id="page-7-1"></span>**3.9.2 Abbildungsverzeichnis**

- o **Entspricht dem zweiten Unterkapitel (Ü2) des Quellenverzeichnisses.**
- o Beschreibt die Seitenangabe und die Quellen der Abbildungen.
- o Die Quellen der Abbildungen werden direkt zur der Bildbeschriftung hinzugefügt oder am Ende der Arbeit, nach der letzten Aktualisierung, ergänzen!
- o Das Abbildungsverzeichnis wird über die Registerkarte VERWEISE bzw. REFERENZEN automatisch eingefügt.
- o Wenn ein Foto/Bild/Screenshot selber gemacht wird: *eigener Vor- und Nachname; Datum*
- o Bei Internetquellen immer den gesamten URL angeben. Bei generativen KI-Tools immer auch die Prompts (=Eingaben) angeben.
- o WORD hat Archivbilder mit Quellenangaben, welche verwendet werden können.
- o Wurde eine Abbildung aus einem Buch entnommen, so muss dieses Buch auch im **Literaturverzeichnis** angeführt werden.
- o Bei Bildern aus Büchern ist zusätzlich zur Quellenangabe bei der Bildbeschriftung das **Jahr** und die **Seite anzugeben**.

SCHULVEREIN INSTITUT STA. CHRISTIANA - FROHSDORF HÖHERE LEHRANSTALT FÜR WIRTSCHAFTLICHE BERUFE

BILDUNGSANSTALT UND KOLLEG FÜR ELEMENTARPÄDAGOGIK

2821 Lanzenkirchen • Wiener Neustädter Straße 74<br>33- Direktor -31 / Abteilungsvorständin -34 / Fachvorständin -32 / Direktor -33 / Abteilungsvorständin -34 / Fachvorständin -32 / Direktor -33 **BA** Elementarpädagogik

# <span id="page-8-0"></span>**3.10 Recherche-Ergebnisprotokoll für Internetquellen** (= eigene Seite)

Folgende Angaben sind in diesem Protokoll für die Recherchen zu machen, welche nun beispielhaft angeführt werden. Folgende Eingaben müssen gemacht werden:

- o Datum der Recherche
- o durchsuchte Internetseiten, Suchmaschinen, Datenbanken, KI-Tools usw.
- $\circ$  Prompts (= Eingaben)  $\rightarrow$  Begriffe und Begriffskombinationen mit (nach) denen gesucht wird
- o Kopie der Ergebnisse der Recherche sind in einem Word-Dokument mit Linkangabe und Datum zu speichern und aufzubewahren, damit die Nachvollziehbarkeit gewährleistet wird. Die Betreuer:innen können Einsicht nehmen.

#### **Recherche-Ergebnis-Protokoll für Internetquellen und generative KI-Tools**

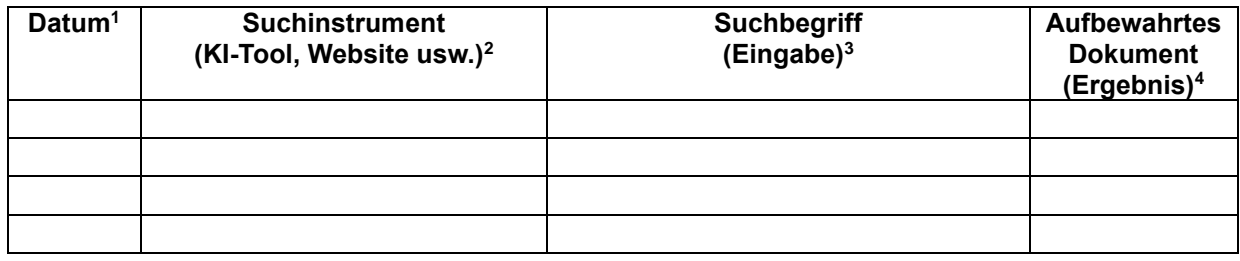

#### Beispiel 1: Bedeutung von Verpackungsdesign

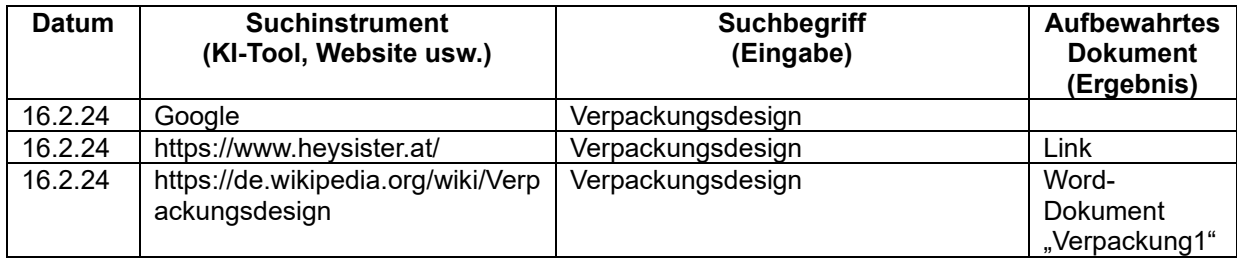

#### Beispiel 2: Was versteht man unter Medienkompetenz?

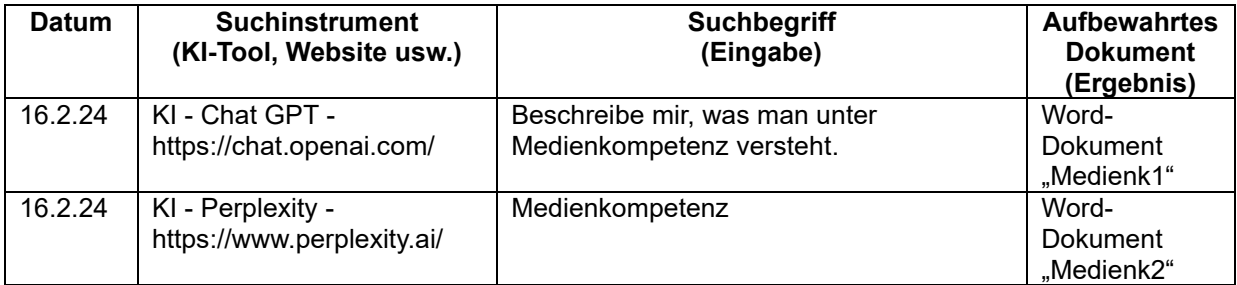

<span id="page-8-1"></span><sup>1</sup> Datum der Recherche ist anzuführen

<span id="page-8-2"></span><sup>2</sup> durchsuchte Internetseiten, Suchmaschinen, Datenbanken, KI-Tools usw. müssen angeben werden

<span id="page-8-3"></span><sup>3</sup> Prompts (= Eingaben) → Begriffe und Begriffskombinationen mit (nach) denen gesucht wird, müssen hier eintragen werden

<span id="page-8-4"></span><sup>4</sup> Kopie der Ergebnisse der Recherche sind in einem Word-Dokument mit Linkangabe und Datum aufzubewahren; Betreuer:in kann Einsicht nehmen

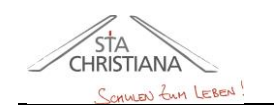

**BA** Elementarpädagogik 2821 Lanzenkirchen • Wiener Neustädter Straße 74<br>33- Direktor -31 / Abteilungsvorständin -34 / Fachvorständin -32 / Direktor -33 / Abteilungsvorständin -34 / Fachvorständin -32 / Direktor -33

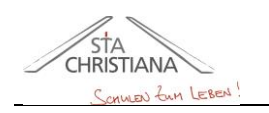

2821 Lanzenkirchen • Wiener Neustädter Straße 74<br>33- Direktor -31 / Abteilungsvorständin -34 / Fachvorständin -32 / Direktor -33 / Abteilungsvorständin -34 / Fachvorständin -32 / Direktor -33 **BA** Elementarpädagogik

## <span id="page-10-0"></span>**3.11 Projekt Management Tools** (= jeweils auf einer eigenen Seite)

- o **Entspricht einem eigenen Kapitel (Ü1)**
- o Stehen zum Download auf der Schulwebsite bereit und **müssen selbstständig an die Abschlussarbeit angepasst / aktualisiert werden**!

## <span id="page-10-1"></span>**3.12 Arbeitsprotokoll** (= eigene Seite)

- o **Entspricht einem eigenen Kapitel** (Überschrift 1)
- $\circ$  Wer hat wann was gemacht = Tagebuch der Tätigkeiten
- o Es ist ein **getrenntes** Arbeitsprotokoll zu erstellen. Jedes Teammitglied erstellt ein eigenes Arbeitsprotokoll.
- o Bsp. in **tabellarischer Form ohne Rahmenlinie außen,** Absatzabstand vor und nach 6 Pt.

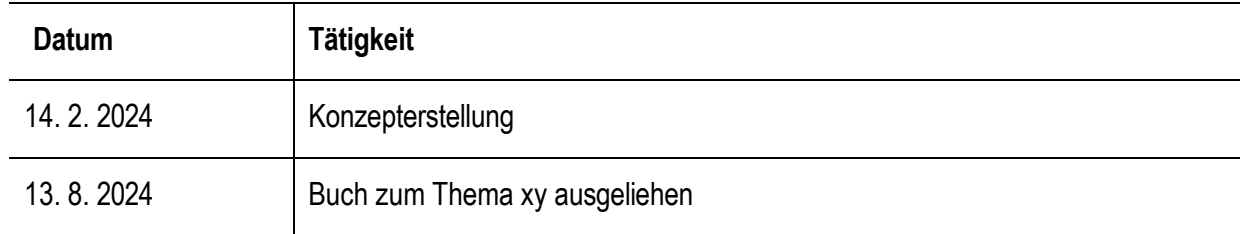

#### **Name des Schülers/der Schülerin**

#### <span id="page-10-2"></span>**3.13 Kontaktprotokoll** (= eigene Seite)

- o **Entspricht einem eigenen Kapitel** (Überschrift 1)
- o Jeder Kontakt mit dem **Kooperationspartner (Unternehmen/Betrieb/Verein)** ist zu dokumentieren: persönliche Gespräche, Telefongespräche, WhatsApp, E-Mail-Verkehr, soziale Medien, MS Teams, etc.
- o Die Reihung erfolgt nach dem Datum.
- o Gesprächsinhalt in Stichwörtern anführen
- o Bsp. **in tabellarischer Form ohne Rahmenlinie außen,** Absatzabstand vor und nach 6 Pt.

#### **Kontaktprotokoll Beispiel:**

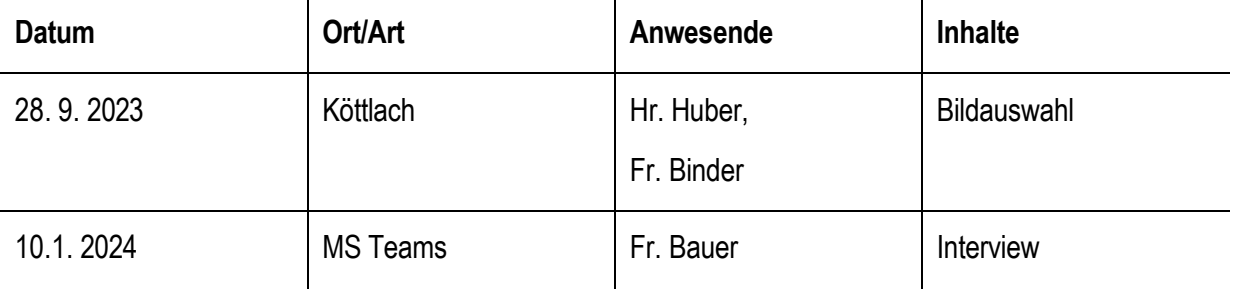

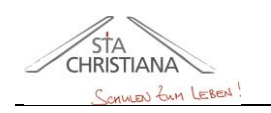

SCHULVEREIN INSTITUT STA. CHRISTIANA - FROHSDORF

HÖHERE LEHRANSTALT FÜR WIRTSCHAFTLICHE BERUFE BILDUNGSANSTALT UND KOLLEG FÜR ELEMENTARPÄDAGOGIK

2821 Lanzenkirchen • Wiener Neustädter Straße 74<br>33- Direktor -31 / Abteilungsvorständin -34 / Fachvorständin -32 / Direktor -33 / Abteilungsvorständin -34 / Fachvorständin -32 / Direktor -33 **BA** Elementarpão hum

## <span id="page-11-0"></span>**3.14 Anhang** (= eigene Seite)

- o **Entspricht einem eigenen Kapitel** (= Überschrift 1)
- o Der Anhang enthält ergänzende Materialien / Informationen, welche nicht in den Hauptteil gehören: Statistiken, Tabellen, Zeichnungen, Bild- und Übersichtstafeln, vollständig transkribierte Interviews usw.
- o Jeglicher Schriftverkehr ist hier aufzunehmen (z. B. E-Mail-Verkehr mit Partnerbetrieben) sowie auch Interviewleitfaden, Interview, Fragebogen, Umfragen usw.
- o Interviews müssen wortwörtlich transkribiert werden.
- o Zusatzprodukte wie Visitenkarten, Folder etc. sollen hier ebenfalls beigelegt werden.

## <span id="page-11-1"></span>**3.15 Lebenslauf** (= eigene Seite)

- o **Entspricht einem eigenen Kapitel** (Überschrift 1)
- o Vorlage von Schulwebsite herunterladen
- o Individuelle Kopf- und Fußzeile weiterführen
- o Lebenslauf muss aktuell sein, pro Person ein Lebenslauf

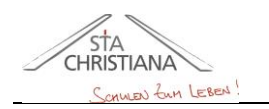

2821 Lanzenkirchen • Wiener Neustädter Straße 74<br>33- Direktor -31 / Abteilungsvorständin -34 / Fachvorständin -32 / Direktor -33 / Abteilungsvorständin -34 / Fachvorständin -32 / Direktor -33 **BA** Eleme

# <span id="page-12-0"></span>**4 Formale Gestaltungsstandards der Arbeit**

Die passenden Formatvorlagen für die TEXTFORMATIERUNG sind im Vorlagedokument **bereits vorhanden**, bitte um entsprechende Verwendung:

- o **Standard-Lauftext → Formatvorlage "Text DA" verwenden**
- o **Überschriften:** Formatvorlagen Überschrift 1, 2 und 3 verwenden – je nach Ebene
- o **Fußnote**
- o **Beschriftung** (Bilder und Grafiken)

#### Weitere **bereits vorhandene** SEITENEINSTELLUNGEN:

- o Die **Nummerierung** ist bereits voreingestellt und ergibt sich im weiteren Arbeitsverlauf automatisch mit der Zuweisung der Überschriftsebenen.
- o **Automatische Silbentrennung** ist bereits eingestellt, sollte aber unbedingt manuell kontrolliert werden!
- o Jede Inhaltsseite ab dem Vorwort ist mit einer individuellen **Kopf- und Fußzeile** versehen, die vom Team entsprechend angepasst wird.
- o **Deckblatt, Eidesstattliche Erklärung** und **Abstract** haben keine Seitenzahl in der Fußzeile, werden aber mitgezählt ➔ hier scheint die allgemeine Kopf- und Fußzeile der Schule auf.

#### **ZUSATZ für eigenständige Umsetzung:**

Der **Name des Autors/der Autorin** wird anschließend an die jeweilige Überschrift in Klammer angegeben, sodass dieser auch im Inhaltsverzeichnis aufscheint. (= Wer hat was geschrieben?)

2821 Lanzenkirchen • Wiener Neustädter Straße 74<br>33- Direktor -31 / Abteilungsvorständin -34 / Fachvorständin -32 / Direktor -33 / Abteilungsvorständin -34 / Fachvorständin -32 / Direktor -33 **BA** Elementarpa hum

#### FORMATIERUNG VON BILDERN UND GRAFIKEN

- o Maximal **zwei** Abbildungen pro Seite, auf gute Qualität (=Auflösung) achten!
- o WORD bietet Archivbilder zur Nutzung (Einfügen-Bilder-Bild einfügen aus …)
- o Kleinere Abbildungen sind linksbündig ausgerichtet, neben dem Bild befindet sich der Lauftext (Layoutoption: Quadrat).
- o Alle Abbildungen müssen mit einer korrekten **Bildbeschriftung** versehen werden – zum Beispiel:

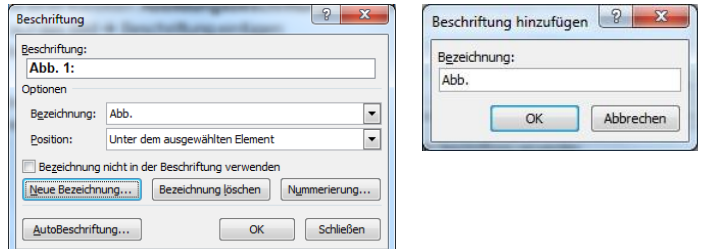

**Abb. 1: Bildbeschriftung**

#### **Beschriftung hinzufügen:**

- o Rechtsklick auf das Bild → Beschriftung einfügen → Neue Bezeichnung erstellen → "Abb." ➔ Nr. wird automatisch hinzugefügt ➔ Doppelpunkt selbst ergänzen
- o Voraussetzung für diese Funktion ist die Wahl einer Layoutoption für das eingefügte Bild, z. B. Quadrat, Oben und unten (je nach Abbildungsgröße)
- o Bildbeschriftung möglichst **kurz und prägnant.**
- o **Formatierung** ist als Formatvorlage voreingestellt.
- o Die Quellen aller Abbildungen werden in weiterer Folge im **Abbildungsverzeichnis angeführt oder können direkt bei der Bildbeschriftung angegeben werden.** Bei Internetquellen immer den gesamten URL angeben sowie bei generativen KI-Tools die Prompts (= Eingaben).

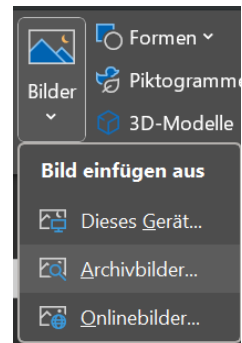

*text text text text text text text text text text text text text text text text text text text text text text text text text text text text text text text text text text text text text text text text text text text text text text text text text*

*text text text text text text*

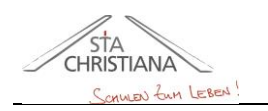

hum

SCHULVEREIN INSTITUT STA. CHRISTIANA - FROHSDORF HÖHERE LEHRANSTALT FÜR WIRTSCHAFTLICHE BERUFE BILDUNGSANSTALT UND KOLLEG FÜR ELEMENTARPÄDAGOGIK

2821 Lanzenkirchen • Wiener Neustädter Straße 74<br>33- Direktor -31 / Abteilungsvorständin -34 / Fachvorständin -32 / Direktor -33 / Abteilungsvorständin -34 / Fachvorständin -32 / Direktor -33 **BA** Elemer

# <span id="page-14-0"></span>**2 Zitierregeln / Zitation**

- o Sowohl im **Theorieteil** als auch im **Praxisteil** ist zu zitieren.
- o Zitate sind schon in der **Rohfassung** einzufügen!
- o Im Anschluss an jedes Zitat ist sofort eine **Fußnote** einzufügen. (Verweise/Referenzen – Fußnote einfügen)
- o **Formatierung** des Fußnotentextes ist bereits als Formatvorlage vorhanden.
- o Überwiegend **Fachliteratur** verwenden! Internetquellen sowie generative KI-Tools in Absprache mit der Betreuerin/dem Betreuer sinnstiftend verwenden bzw. einsetzen!
- o **Plagiate werden nicht angenommen, d.h. alle Quellen müssen eigenständig umformuliert und angegeben werden, woher diese stammen. Achtung, nicht alle Inhalte aus dem Internet bzw. von generativen KI-Tools bauen auf korrekten Quellen auf.** *(Der Plagiat Scan wird eingesetzt, um Internetquellen bzw. Literatur zu überprüfen!)*
- o Wird aus ein- und derselben Quelle hintereinander zitiert (egal ob wörtlich oder sinngemäß), schreibt man in der Fußnote **ebd**. (=ebenda) und die Seitenangabe. Der Autor und der Buchtitel entfallen.
- o Wenn kein Autor angeben: **N. N.** bei 2 oder 3 Autoren dazwischen einen Strichpunkt setzen, wenn mehr als 3 Autoren, wird der erste genannt, dahinter **u. a.**
- o Wenn kein Ort angegeben: **o. O.**
- o Wenn keine Jahreszahl angegeben: **o. J.**
- o Wenn es in der Quellenangabe **2 Autoren mit gleichem Nachnamen** gibt, dann wird der Vorname abgekürzt hinzugefügt. (z. B. Peter Moser und Franz Moser ➔ Moser P., Moser F.)

#### o **Wortwörtliche Zitate:**

Wenn aus einem Buch oder ähnlichem ein Satz herausgeschrieben wird, dann ist dieser unter *"Anführungszeichen"* zu setzen und *kursiv* zu schreiben. Einrückung möglich. Die Länge von 3 Sätzen soll nicht überschritten werden. Werden nicht direkt im Text gekennzeichnet, am Ende des Absatzes kommt eine Fußnote. **Beispiel:** [5](#page-14-1)

#### o **Sinngemäße Zitate:**

Werden nicht direkt im Text gekennzeichnet, am Ende des Absatzes kommt eine Fußnote. (**vgl.** ist beizufügen) **Beispiel:** [6](#page-14-2)

<span id="page-14-1"></span><sup>5</sup> HLW und BAfEP Frohsdorf Sta. Christiana, 2023

<span id="page-14-2"></span><sup>6</sup> vgl. Paganini [Hrsg.], Manstetten, Hebing, & Eleftheriadi-Hacharaki, 2022, S. 15

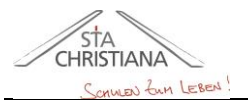

2821 Lanzenkirchen • Wiener Neustädter Straße 74<br>33- Direktor -31 / Abteilungsvorständin -34 / Fachvorständin -32 / Direktor -33 / Abteilungsvorständin -34 / Fachvorständin -32 / Direktor -33 **BA** Elementarpädagogik

# **Erstellung Zitatquellen mit WORD-Funktion:**

o Quellenangaben und Literaturverzeichnis **können** auch mit Hilfe der Quellenverwaltung in **WORD**  erstellt werden:

*Verweise/Referenzen* ➔ *Zitate und Literaturverzeichnis*

- o Schaltfläche **Zitat einfügen – Neue Quelle hinzufügen** → Quellentyp wählen!
- o Hier ein paar **BEISPIELE**:

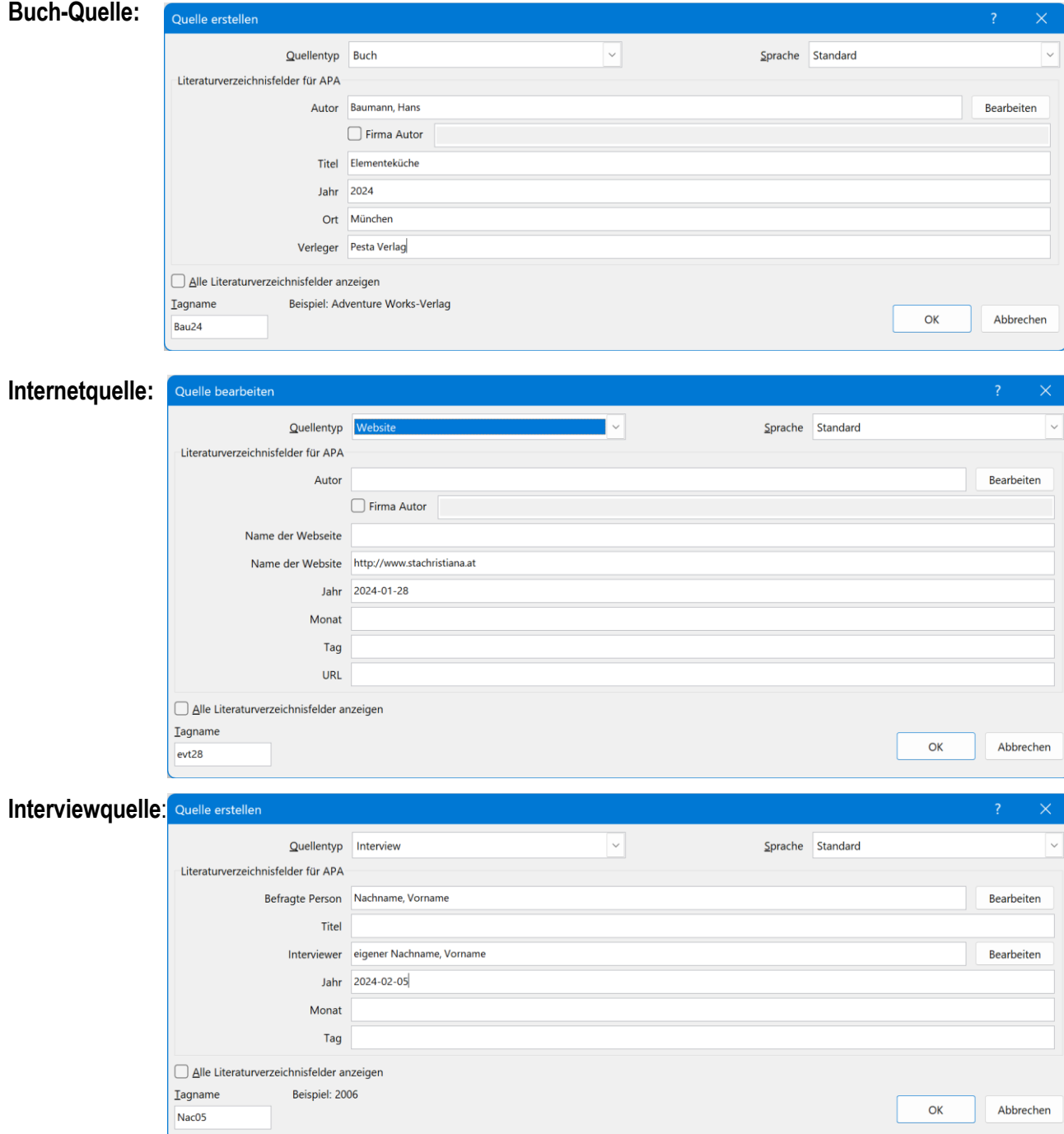

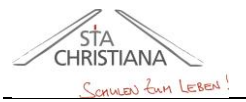

SCHULVEREIN INSTITUT STA. CHRISTIANA - FROHSDORF HÖHERE LEHRANSTALT FÜR WIRTSCHAFTLICHE BERUFE BILDUNGSANSTALT UND KOLLEG FÜR ELEMENTARPÄDAGOGIK 2821 Lanzenkirchen • Wiener Neustädter Straße 74<br>33- Direktor -31 / Abteilungsvorständin -34 / Fachvorständin -32 / Direktor -33 / Abteilungsvorständin -34 / Fachvorständin -32 / Direktor -33 **BA** Elemen hum

- o Werden **andere Quellen** zitiert (z. B. Zeitschriften, Filme, Prospekte, Folder, etc.), ist das Quellenverzeichnis anzupassen.
- o **Zitatquelle automatisch einfügen** als Fußnote + händische Anpassungen vor- nehmen:
	- 1. **Seitenzahl**: Klick auf Pfeil Zitat bearbeiten – Seite(n) eintragen

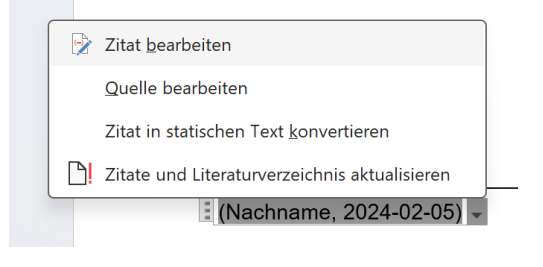

- 2. **ebd.** oder **vgl.** einfügen: ebd. oder vgl. im Fußnotenbereich hinschreiben, dann erst Zitat einfügen
- <sup>1</sup> vgl. (Nachname, 2024-02-05)

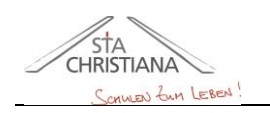

2821 Lanzenkirchen • Wiener Neustädter Straße 74<br>33- Direktor -31 / Abteilungsvorständin -34 / Fachvorständin -32 / Direktor -33 / Abteilungsvorständin -34 / Fachvorständin -32 / Direktor -33 **BA** Elemen htarpädagogik **kultuuri**<br><sup>bädagogik hum</sup>

# <span id="page-17-0"></span>**3 Last Check**

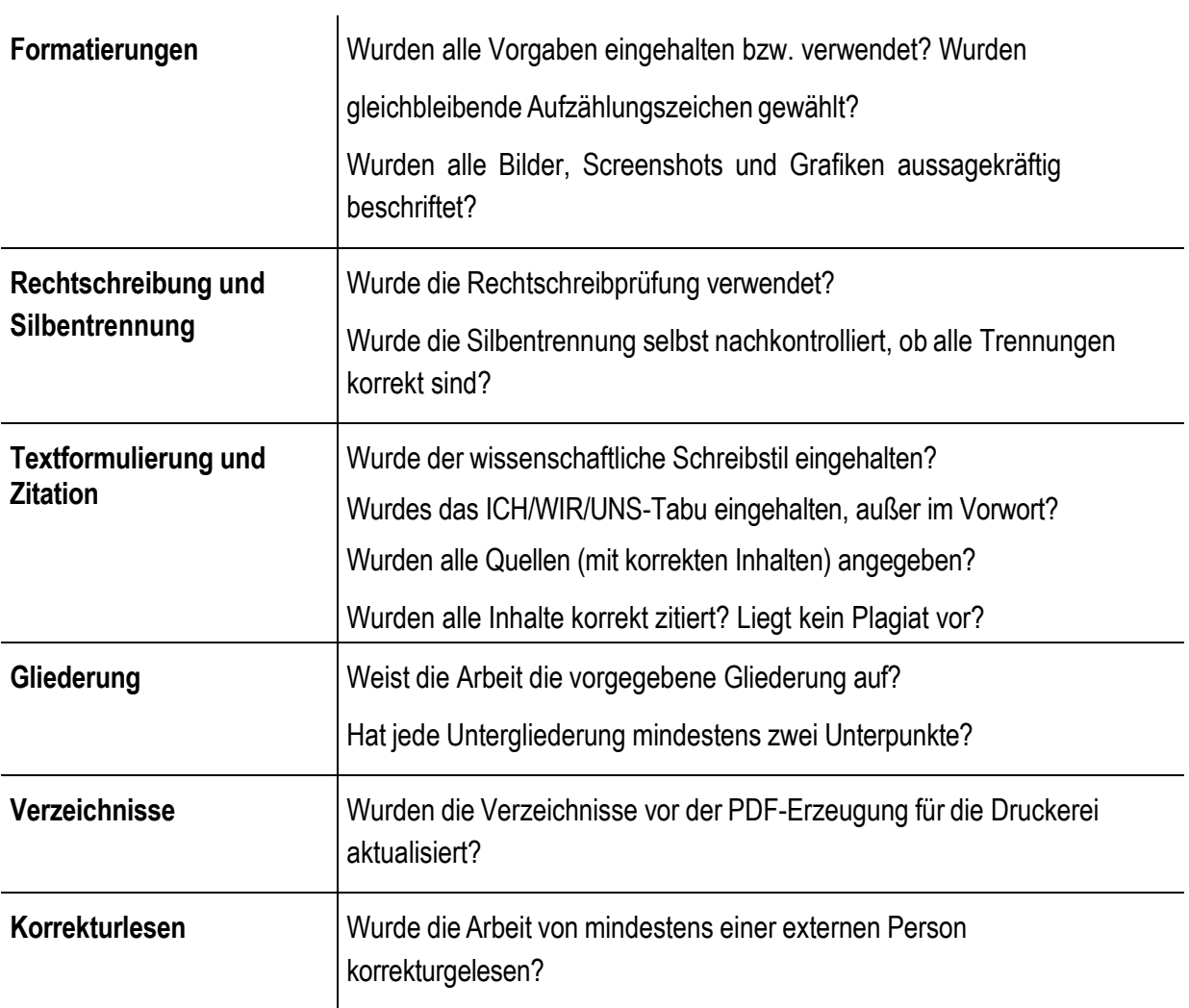

# <span id="page-17-1"></span>**4 Beurteilung der Arbeit + Präsentation + Diskussion**

"Beurteilungsgrundlagen der Abschlussarbeit sind, unter anderem,

- o der Arbeitsprozess von der Einreichung der Themenstellung bis zur Abgabe der Arbeit
- o die nachvollziehbare Abfassung der Arbeit sowie die zeitgerechte Abgabe inkl. dem Präsentationskonzept
- o Nachweis aller verwendeten Quellen mit korrekten Inhalten (Zitation, Literaturverzeichnis)
- o die vom Projektteam laufend geführte Projektdokumentation sowie alle Zwischenberichte
- o der von den betreuenden Lehrkräften dokumentierte individuelle Leistungsanteil aller Mitglieder des Projektteams / die Kommunikation mit den betreuenden Lehrkräften während des Arbeitsprozesses
- o die Präsentation und Diskussion der individuellen Themenstellung (gesamt max. 15 Minuten pro Kandidat:in)." *(vgl. Handreichung Abschlussarbeit, Präsentation und Diskussion)*